## Progressive Enhancement With GQuery and GWT

Ray Cromwell ray@timefire.com

#### Web Application Models

- Web I.0, I Interaction = I Page Refresh
- Pure JS, No Navigation Away from Page
- Mixed Model, Page Reloads + AJAX

#### Web 2.0 era

- Return to simplicity (Rails, Django)
- HTML enhanced with client-side JS
- Page reloads gradually replaced with AJAX calls

#### Today's Applications

- Shift more logic to client UI
- Frameworks like jQuery growing
- End to end tool chain lacking maturity
  - Typically separate toolspace for client and backend (Rails, etc)

#### GWT

- Compiles Java code to optimized Javascript
- Produces incredibly fast code
- Reduces startup latency
- Integrates easily with Java language tools
- Increases productivity and decreases errors
- May be a big leap for existing mature apps

#### But...

- Currently encourages UI development using Widget abstraction
- Learning curve for UI designers wanting to integrate
- May conflict with existing design processes

## Progressive Enhancement

- Many designers start with look
- Reify into server-side rendering using LAMP frameworks
- Layer Javascript on top to enhance UI
- Page can always degrade to working Web
   I.0 app when Javascript is lacking
- Facilitates SEO and accessibility

```
<div id="container">
  <div class="article">
    <h3>Title 01</h3>
    Summary 01
    Lorem ipsum....
    <a href="">comment</a>
       <a href="">Trackback</a>
    </div>
  <div class="article">
    <h3>Title 02</h3>
    Summary 02
    Lorem ipsum....
    <a href="">comment</a>
       <a href="">Trackback</a>
    </div>
</div>
```

```
<div id="container">
$(document).ready(function(){
 $(".article .thebody").hide();
 $("#container .article ul")
  .prepend(""
 + "<a href='' title='Read the article'>Read Body</a>");
});
              <a href="">comment</a>
              <a href="">Trackback</a>
          </div>
       <div class="article">
          <h3>Title 02</h3>
          Summary 02
          Lorem ipsum....
          <a href="">comment</a>
              <a href="">Trackback</a>
          </div>
    </div>
```

```
<div id="container">
$(document).ready(function(){
 $(".article .thebody").hide();
 $("#container .article ul")
  .prepend(""
 + "<a href='' title='Read the article'>Read Body</a>");
});
              <a href="">comment</a>
              <a href="">Trackback</a>
          </div>
       <div class="article">
          <h3>Title 02 / h3>
          Summary 02
          Lorem ipsum....
          <a href="">comment</a>
              <a href="">Trackback</a>
          </div>
    </div>
```

```
<div id="container">
$(document).ready(function(){
 $(".article .thebody").hide();
 $("#container .article ul")
  .prepend(""
 + "<a href=' title='Read the article'>Read Body</a>");
});
              <a href="">comment</a>
              <a href="">Trackback</a>
          </div>
       <div class="article">
          <h3>Title 02 / h3>
          Summary 02
          Lorem ipsum....
          <a href="">comment</a>
              <a href="">Trackback</a>
          </div>
    </div>
```

```
<div id="container">
$(document).ready(function(){
 $(".article .thebody").hide();
 $("#container .article ul")
  .prepend(""
 + "<a href='' title='Read the article'>Read Body</a>");
});
              <a href="">comment</a>
              <a href="">Trackback</a>
           </div>
       <\div class="article">
           <h3>Title 02</h3>
           Summary 02
           class="thebody">Lorem ipsum....
           <a href="">comment</a>
              <a href="">Trackback</a>
           </div>
    </div>
```

```
<div id="container">
$(document).ready(function(){
 $(".article .thebody").hide();
 $("#container .article ul")
   .prepend(""
 + "<a href='' title='Read the article'>Read Body</a>");
});
                 <a href="">comment</a>
                <a href="">Trackback</a>
            </div>
         <div class="article">
            <h3>Title 02</h3>
             Summary 02
            Lorem ipsum....
            $(".actions li.readbody a").click(function(event) {
                   $(this).parents("ul").prev(".thebody").toggle();
            </u
                   // Stop the link click from doing its normal thing
                   return false;
        </div>
                });
     </div>
```

```
<div id="container">
$(document).ready(function(){
 $(".article .thebody").hide();
 $("#container .article ul")
   .prepend(""
 + "<a href='' title='Read the article'>Read Body</a>");
});
                 <a href="">comment</a>
                <a href="">Trackback</a>
             </div>
         <div class="article">
            <h3>Title 02</h3>
             Summary 02
            Lorem ipsum....
            $(".actions li.readbody a").click(function(event) {
                   $(this).parents("ul").prev(".thebody").toggle();
            </u
                   // Stop the link click from doing its normal thing
                   return false;
        </div>
                });
     </div>
```

#### jQuery Core Concepts

- Querying
- Method Chaining
- Manipulation
- Attaching Data and Events
- Plugins

#### GQuery is

- jQuery clone written in GWT
- Designed to fit into design centric workflow
- Enable easy progressive enhancement of existing applications
- Be easy to learn for those using jQuery
- While delivering all of the productivity, efficiency, and safety benefits of GWT

### This is legal Java code!

```
public class GwtQuerySampleModule implements EntryPoint {
    public void onModuleLoad() {
        $("div.menu").css(VERTICAL_ALIGN, TOP);
    }
}

CSS Selector

Strongly
Typed CSS Value
Property Name
```

#### Edit time

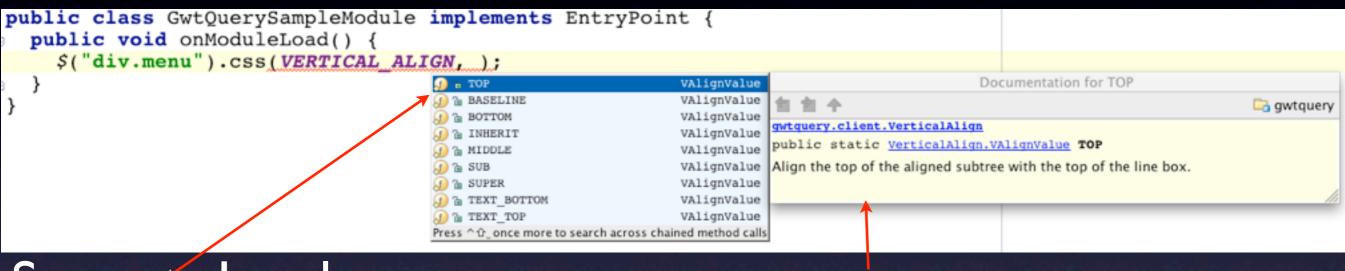

Suggests Legal Values

Documentation from CSS2 Spec

#### Typing has Other Benefits

Output Code from GWT (for Safari)

```
TOP = 'top';
elts = $GQuery(new GQuery(), $doc.querySelectorAll('div.menu')).elements;

var i;
for (i = 0; i < elts.length; ++i) {
    elts[i].style['verticalAlign'] = TOP;
}</pre>
```

css() function inlined

Constant propagated

Inlined call to native querySelectorAll

```
$("#id").css("backgroud-color", "red");
$("#id").css("color", "lavender");
$("#nonexistent").someOperation();
$("selector").bind('doubleclick', function(element) { });
$("selector").bind('click', function(e) { e.css('background-color', 'red'); });
```

```
$("#id").css("backgroud-color", "red"); Typo in property name
$("#id").css("color", "lavender");
$("#nonexistent").someOperation();
$("selector").bind('doubleclick', function(element) { });
$("selector").bind('click', function(e) { e.css('background-color', 'red'); });
```

```
$("#id").css("backgroud-color", "red"); Typo in property name
$("#id").css("color", "lavender"); Lavender is not a valid color
$("#nonexistent").someOperation();
$("selector").bind('doubleclick', function(element) { });
$("selector").bind('click', function(e) { e.css('background-color', 'red'); });
```

```
$("#id").css("backgroud-color", "red"); Typo in property name
$("#id").css("color", "lavender"); Lavender is not a valid color
$("#nonexistent").someOperation(); ID might not exist
$("selector").bind('doubleclick', function(element) { });
$("selector").bind('click', function(e) { e.css('background-color', 'red'); });
```

```
$("#id").css("backgroud-color", "red"); Typo in property name
$("#id").css("color", "lavender"); Lavender is not a valid color
$("#nonexistent").someOperation(); ID might not exist
$("selector").bind('doubleclick', function(element) { }); dblclick!= doubleclick
$("selector").bind('click', function(e) { e.css('background-color', 'red'); });
```

#### Unit Testing

```
public class VerticalAlignTestCase extends GWTTestCase {
  public String getModuleName() {
    VerticalAlign.init();
    return "gwtquery.samples.GwtQuerySampleModule";
  @Override
  protected void gwtSetUp() throws Exception {
    injectTestDocument();
  public void testVerticalAlign() {
                                                 Compile '...|AlignTestCase.java'
                                                                     $("div.menu").css(VERTICAL ALIGN, TOP);
                                                Run "testVerticalAlign()"
                                                                     ^企F10
    $("div.menu").each(new Function() {
                                                Debug "testVerticalAlign()"
                                                                     ^ 企 F 9
      @Override
      public void f(Element e) {
        assertEquals(e.getStyle().getProperty("verticalAlign"), "top");
    });
```

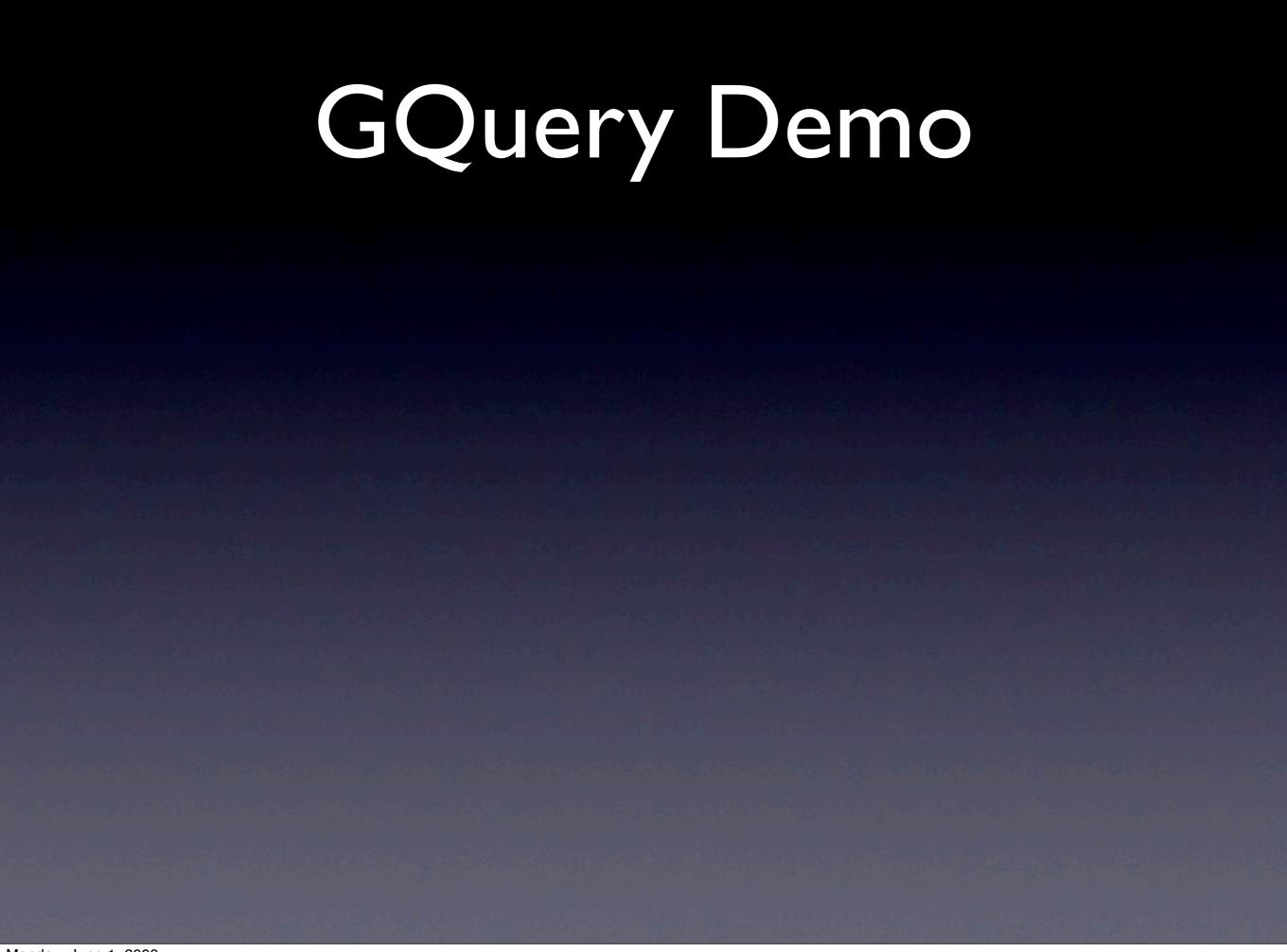

#### Hosted Mode Magic

 Hosted Mode is like GreaseMonkey, but injects Java code instead of Javascript!

#### Performance

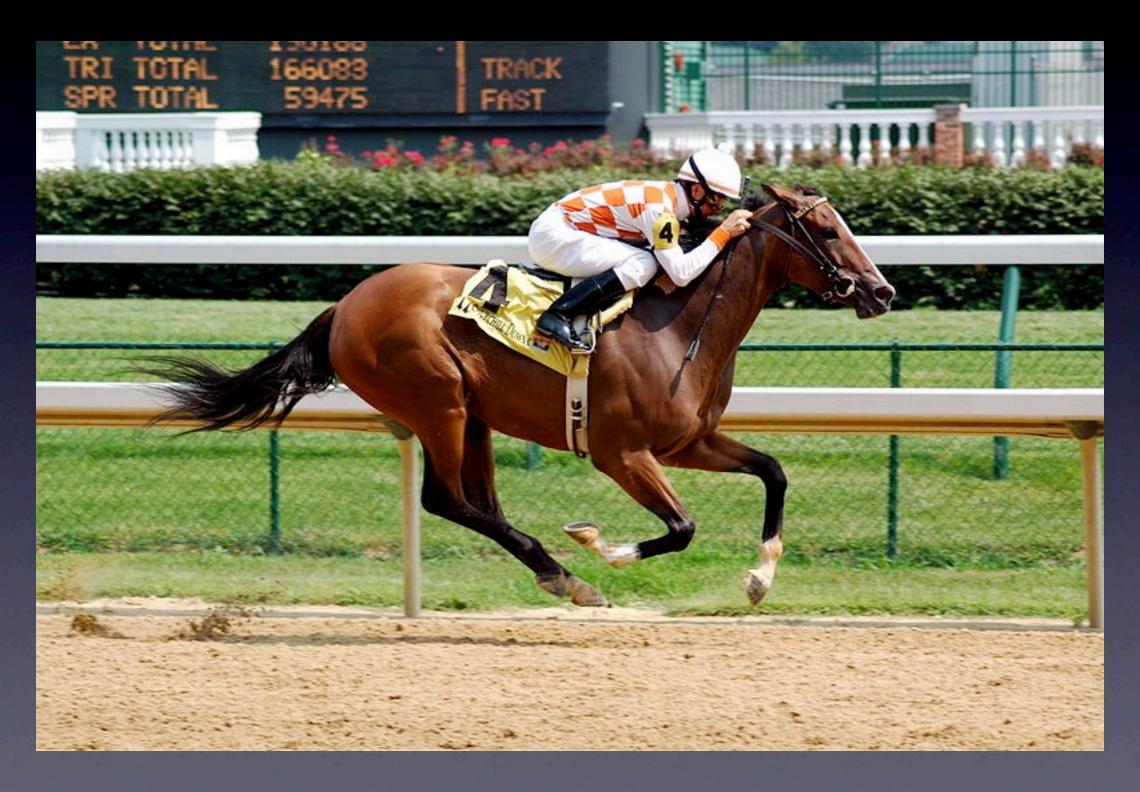

# Performance (Dreaded IE6)

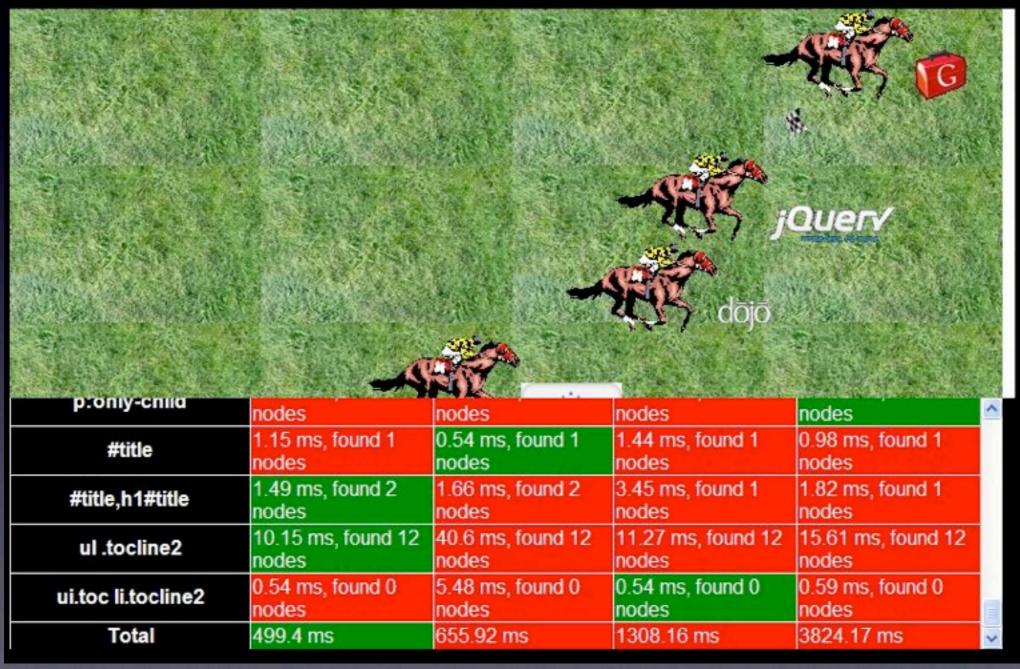

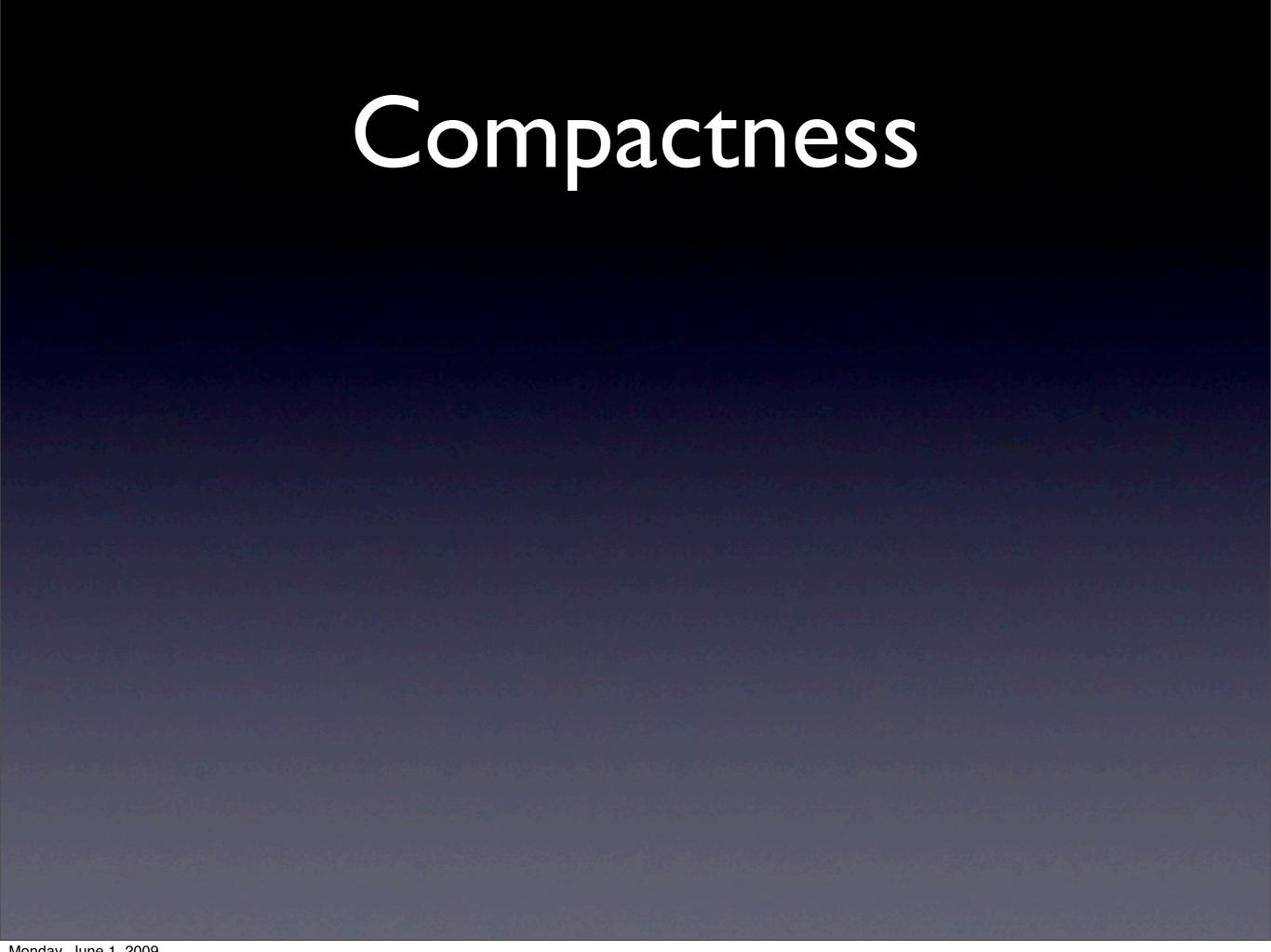

• \$("div.note").text("Hello Google I/O");

- \$("div.note").text("Hello Google I/O");
- ~10,000 lines of Java code

- \$("div.note").text("Hello Google I/O");
- ~10,000 lines of Java code
- 300kbytes on disk

- \$("div.note").text("Hello Google I/O");
- ~10,000 lines of Java code
- 300kbytes on disk
- How big is the compiled output?

- \$("div.note").text("Hello Google I/O");
- ~10,000 lines of Java code
- 300kbytes on disk
- How big is the compiled output?
  - 15kb or larger? (size of JQuery 1.2)

- \$("div.note").text("Hello Google I/O");
- ~10,000 lines of Java code
- 300kbytes on disk
- How big is the compiled output?
  - I5kb or larger? (size of JQuery I.2)
  - How about 7kb, a 50% reduction?

#### Compactness

- \$("div.note").text("Hello Google I/O");
- ~10,000 lines of Java code
- 300kbytes on disk
- How big is the compiled output?
  - I5kb or larger? (size of JQuery I.2)
  - How about 7kb, a 50% reduction?
  - Actual answer: 760 bytes (Safari)

#### Compactness

- \$("div.note").text("Hello Google I/O");
- ~10,000 lines of Java code
- 300kbytes on disk
- How big is the compiled output?
  - I5kb or larger? (size of JQuery I.2)
  - How about 7kb, a 50% reduction?
  - Actual answer: 760 bytes (Safari)
  - Smaller than HTTP headers used to fetch

### Compactness

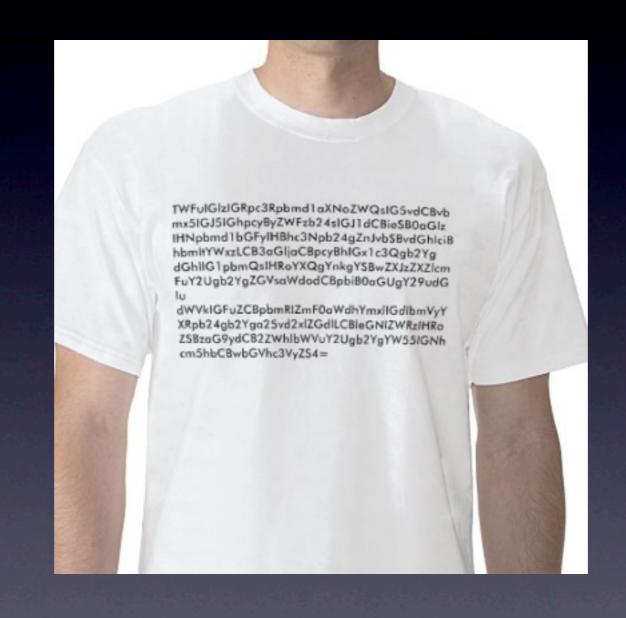

#### Performance Explained

- GQuery can parse, optimize, and compile selectors at compile time
- Inlining and other optimizations help
- Only fields and methods references are included in output, reducing size

#### Compile Time vs Runtime

\$("query expression") - Runtime

GWT.create(Slide.class) - Compile Time

```
// Compile-time Selectors!
public interface Slide extends Selectors {
    // find all LI elements in DIV.slide elements
    @Selector("div.slide li")
    NodeList<Element> allSlideBullets();

    // find all LI elements rooted at ctx
    @Selector("li")
    NodeList<Element> slideBulletsCtx(Node ctx);

    // Find all DIV elements with class 'slide'
    @Selector("div.slide")
    NodeList<Element> allSlides();
}
```

#### \$(selector)

- On HTML5, document.querySelectorAll()
- On Firefox2, older Safari, Opera
  - document.evaluate(xpath)
- Everyone else, lots of RegExp and DOM calls.
- Note: each browser gets own separately compiled version

# Compile Time Selector (HTML5)

- Statically short-circuited to
  - querySelectorAll
  - getElementsByClassName for \$(".foo")
  - getElementById for \$("#foo")

# Compile Time Selectors (Firefox2, Safari2, etc)

- On XPath capable browsers
  - CSS selector translated to XPath query
  - document.evaluate() invoked
  - otherwise, short-circuited to getElementById e.g. for \$("#foo")

# Compile Time Selectors (Dreaded IE6)

- Generate inlined calls to runtime selector engine (JS)
- Possible to short-circuit or eliminate some cases
- Parsing step still avoided.

#### Workflow

#### **Partuza**

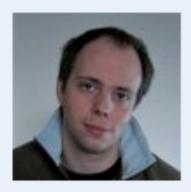

Chris Chabot

Photos

Chris's friends

Remove from frends

Applications

BuddyPoke!

OpenSocial Dev App ..

Desired

Starting HTML

#### jQuery enhancement

```
// Also set mouse-over events for the various icons and profile menu items.
$('div.gadgets-title-button-bar, .profileMenu li, .button, .submit').hover(
   function() { $(this).addClass('ui-state-hover'); },
   function() { $(this).removeClass('ui-state-hover'); }
);

// make the profile li click go to it's child a.href element
$(".profileMenu li").each(function(element) {
        $(this).bind('click', function() {
            window.location = $(this).children()[0].href;
        });
});
```

```
     <a href="/profile/photos/1">Photos</a>
     <a href="/profile/friends/1">Chris's friends</a>
     <a href="#" id="removeButton">Remove from friends</a>
```

### GQuery (Inner Class)

```
public void onModuleLoad() {
  $("div.gadgets-title-button-bar, .profileMenu li, .button, .submit")
      .hover(new Function() {
        public void f(Element e) {
          $(e).addClass("ui-state-hover");
      }, new Function() {
        public void f(Element e) {
          $(e).removeClass("ui-state-hover");
      });
  // make the profile li click go to it's child a.href element
  $(".profileMenu li").each(new Function() {
   public void f(Element e) {
      $(e).bind(CLICK, null, new Function() {
        public void f(Element e) {
          $.location($(e).children().attr("href"));
      });
  });
```

### GQuery Lazy

```
public void onModuleLoad() {
  $("div.gadgets-title-button-bar, .profileMenu li, .button, .submit").hover(
      \$.lazy().
        addClass("ui-state-hover").
      end(),
      $.lazy().
        removeClass("ui-state-hover").
      end()
  );
  // make the profile li click go to it's child a.href element
  $(".profileMenu li").each(
      $.lazy().
        bind(CLICK, null,
           $.lazy().
             location($.self().children().attr("href")).
           end()).
      end());
```

```
$.lazy() = function() {
.end() = }
```

#### GQuery for Designers

- Provide reusable components
- Auto-generate documentation
- Leverages compile-time selectors

### Design Time Docs

- GQuery produces Javadoc-like documentation for designers
- Each selector can have extra metadata associated
  - Name of Design Element 'Menu Item'
  - Sample Usage
  - Selector/CSS Classes used

#### Design Time Selectors

```
public interface Slide extends Selectors {
   /**
    * Slide bullets are LI items within a UL that you want to appear as
    * animated bullet points triggered by space bar or mouse clicks.
    */
    @DesignName("Slide Bullet")
    @DesignSample("<div class='slide'>"
       + "Item 1"
       + "Item 2</div>")
    @Selector("div.slide li")
   NodeList<Element> allSlideBullets();
   /**
    * A Slide is an HTML list that is displayed like a power-point slide.
    * Each LI item within a slide becomes a bullet point that fades in
    * via an animation. Slides transition after the last bullet point is
    * shown.
    */
    @DesignName("Slide")
    @DesignSample("<div class='slide'>... slide 1bullet points...</div>"
       + "<div class='slide'>...slide 2 bullet points...</div>")
    @Selector("div.slide")
   NodeList<Element> allSlides();
```

### Example GQuery Doc

#### GQuery Extension

- jQuery-like plugin mechanism
- Type-safe chained calls
- Extremely simple to write
- Zero overhead unless invoked by developer

```
slides.eq(curSlide).css("display", "block").as(Effects).fadeIn();
```

```
m a fadeIn()

m fadeIn(int millisecs)

m fadeOut()

m fadeOut(int millisecs)

Effects

Effects

Effects

Effects

Effects
```

## Example: Star Ratings

#### Anatomy of a Plugin

- Foo extends GQuery
- Implement Plugin<Foo> interface
- In static initializer, invoke GQuery.registerPlugin()
- Declare static Class
   Foo = Foo.class

#### License

- Open Source Apache License
- Available now at <a href="http://gwtquery.com">http://gwtquery.com</a>
- Come contribute to the core, or write plugins!
- Thanks to Manuel Carrasco for unit tests and patches.
- More info at timepedia.blogspot.com

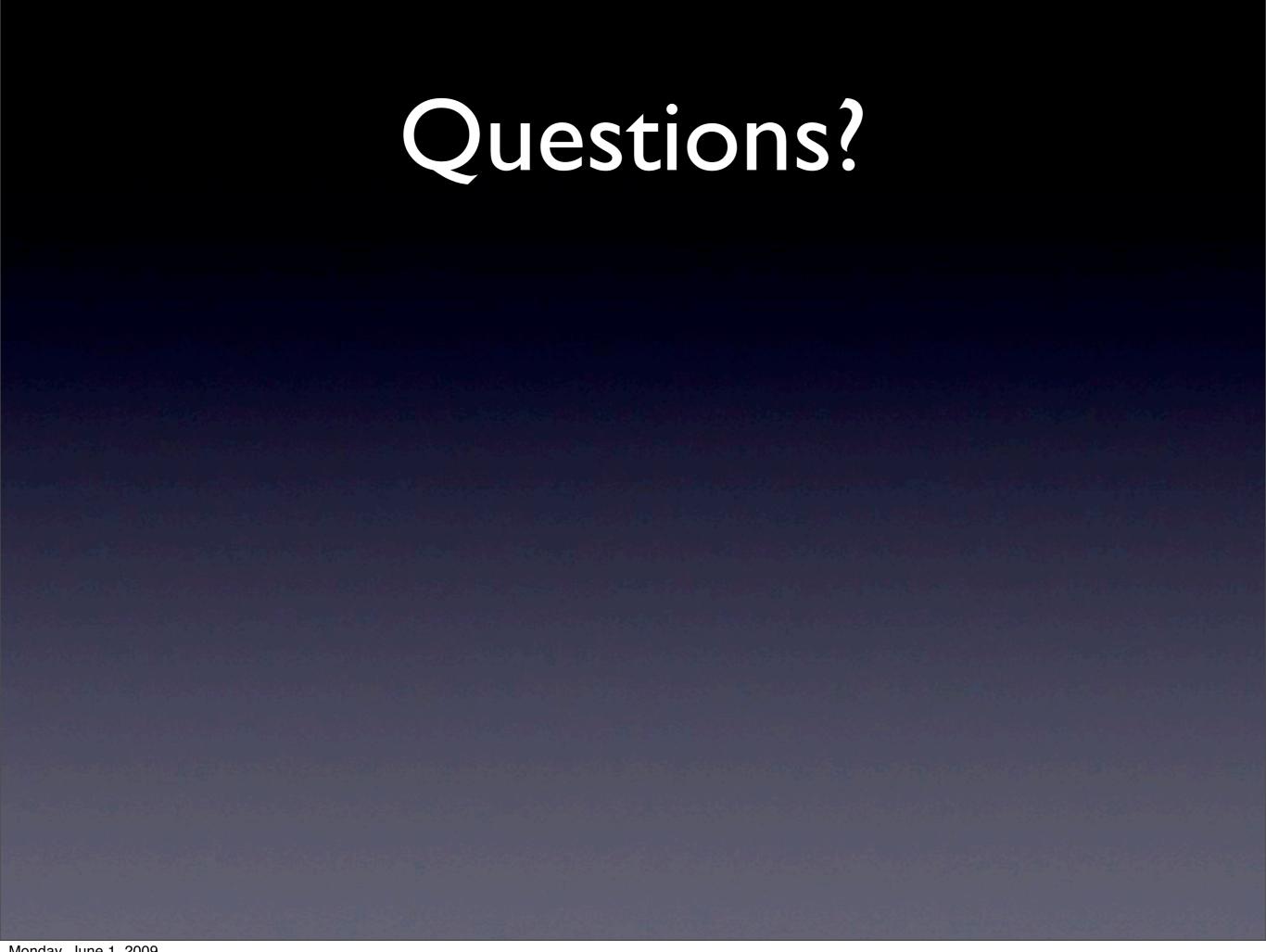